## **VEGA-net GmbH Hochspeyerer Straße 22 | 67677 Enkenbach-Alsenborn Telefon: 06303 / 999 8 999 | info@vega-net.de | www.vega-net.de**

Unternehmenssitz: Enkenbach-Alsenborn | Amtsgericht Kaiserslautern HRB Nr. 30946| Steuer Nr. 19/660/01956 | Geschäftsführer: Guido Hartmann | Vorsitzender des Aufsichtsrates: Hartwig Pulver |Bankverbindung: Kreissparkasse Kaiserslautern IBAN DE98 5405 0220 0000 5371 00

# **KUNDENEIGENER ROUTER ERGÄNZENDE INFORMATIONEN ZUM ANSCHLUSS AUF DHCP-BASIS**

Sehr geehrter VEGA-net Kunde,

um den Anschluss der VEGA-net GmbH auf Basis des Dynamic Host Configuration Protocol (DHCP) gemäß RFC2131 mit Ihrem bereits vorhandenen CPE (Router) in Betrieb zu nehmen werden nachfolgende Einstellungen/Systemvoraussetzungen benötigt.

Aktivieren Sie die DHCP-Option in Ihrem CPE (Router), zusätzlich muss Ihr CPE (Router) VLAN-Settings gemäß IEEE 802.1 unterstützen. Im Anschluss daran muss noch zusätzlich das **VLAN 751** für High Speed Internet Dienste hinterlegt werden, für SIP Telefonie Dienste gemäß RFC3261 muss der Client eine IP im VLAN 752 beziehen. Die Authentifizierung erfolgt über eine netzwerkinterne ID, typischerweise die MAC-Adresse oder die CWMP-ID des CPE (Routers), klassische Zugangsdaten zur Authentifizierung im bekannten PPPoE-Format existieren in der Art nicht mehr.

Sämtliche Settings (Bandbreitenprofil, Subnetz-Maske, Gateway, DNS-Adresse, IP-Adresse, public IP\* oder public static IP\*) werden nach Inbetriebnahme automatisch zugewiesen.

Nun erfolgt je nach CPE (Router) die Einrichtung der SIP-Daten, diese Zugangsdaten werden Ihnen vor Inbetriebnahme von der VEGA-net GmbH zur Verfügung gestellt.

Die VEGA-net GmbH wird ausschließlich den Support für Endgeräte von AVM anbieten.

Freundliche Grüße

VEGA-net GmbH

\* Sofern das Leitungsmerkmal ein Bestandteil Ihres Vertrages ist.

**Beispiel Systemvoraussetzungen bei kundeneigenem Router (CPE) für VDSL2 vectored Anschlüsse** 

- Physikalisch gemäß ITU-T G.993.5, G.993.2 Annex B,
- Unterstützung von UPBO und DPBO gemäß ITU-T G.993 und ITU-T G.997.1
- Bandplan 998ADE17
- **Profile 8b, 17a (incl. 12a, 12b, 8a, 8c, 8d)**
- Unterstützung PSD Shaping gemäß ITU-T G.997.1
- Service: Unterstützung von PPPoE, Authentifizierung PAP, CHAP
- Service: Unterstützung DHCP Unterstützung DHCP WAN seitig (NG- Plattform)
- Service: Unterstützung Multicast V2 und V3 gemäß RFC 2236, 3376 (IPTV NG)
- Service: Unterstützung SIP nach RFC 3261 für VoIP Anwendungen
- Weitere Informationen für z. B. Glasfaseranschlüsse unter www.vega-net.de/downloads

**Beispiel Konfiguration siehe Rückseite**

VEGA<sup>O</sup>net

Eine Gemeinde verbindet!

# **VEGA-net GmbH Hochspeyerer Straße 22 | 67677 Enkenbach-Alsenborn Telefon: 06303 / 999 8 999 | info@vega-net.de | www.vega-net.de**

Unternehmenssitz: Enkenbach-Alsenborn | Amtsgericht Kaiserslautern HRB Nr. 30946| Steuer Nr. 19/660/01956 | Geschäftsführer: Guido Hartmann | Vorsitzender des Aufsichtsrates: Hartwig Pulver |Bankverbindung: Kreissparkasse Kaiserslautern IBAN DE98 5405 0220 0000 5371 00

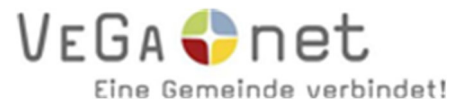

#### **Hier ein Beispiel von FRITZ!Boxen an einem DSL**  Internet > Zugangsdaten **Anschluss. Benutzeroberfläche öffnen, Menüpunkt IP** Internetzugang **"Internet" > "Zugangsdaten"**

Auf dieser Seite können Sie die

#### Internetanbieter

Wählen Sie Ihren Internetanbieter aus.

Internetanbieter

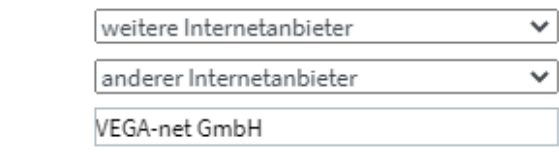

**Hier wählen Sie weitere Internetanbieter – anderer Internetanbieter – und schreiben VEGA-net GmbH in das Namensfeld.** 

## Anschluss

Name

Geben Sie an, wie der Internetzugang hergestellt werden soll.

Anschluss an einen DSL-Anschluss

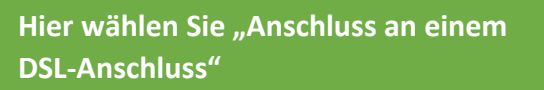

.<br>DSL-Kabel mit Ihrem DSL-Anschluss verbunden ist. Das in der FRITZ!Box enutzt.

Wählen Sie diesen Zugang, wenn die FRITZ!Box über "WAN" an ein Kabelmodem, das die Internetverbindung herstellt, angeschlossen werden soll.

◯ Anschluss an externes Modem oder Router

Wählen Sie diesen Zugang, wenn die FRITZ!Box an ein bereits vorhandenes externes Modem oder einen Router angeschlossen werden soll.

## Zugangsdaten

Werden Zugangsdaten benötigt?

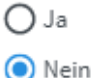

Bei Zugangsdaten "Nein" wählen.

## Verbindungseinstellungen

Die Verbindungseinstellungen sind bereits auf die am häufigsten verwendeten Werte eingestellt. Bei Bedarf können Sie diese Werte verändern.

Verbindungseinstellungen ändern▲ **Verbindungseinstellungen ändern anklicken.**

VLAN-Einstellungen

Bitte beachten Sie, dass nur in seltenen Fällen die Verwendung einer VLAN-ID erforderlich ist. Die benötigte ID erhalten Sie von Ihrem Internetanbieter.

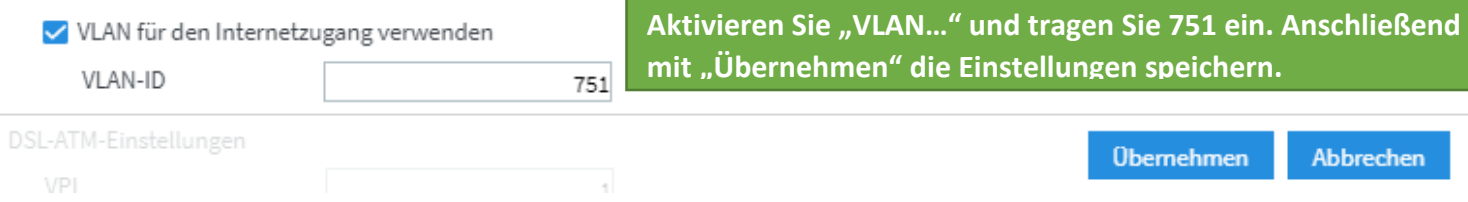